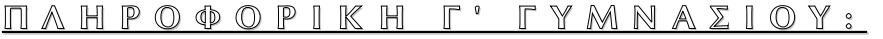

# S C R A T C H 2 . 2 0 1 6

# **ΕΙΣΑΓΩΓΗ ΣΤΟΝ ΠΡΟΓΡΑΜΜΑΤΙΣΜΟ ΜΕ ΜΕΤΑΒΛΗΤΕΣ**

Στα φύλλα εργασίας 1,3 και 4 επεξεργαζόμαστε τα δεδομένα και τα εξάγουμε στην οθόνη. Στο φύλλο εργασίας 5 αντί να γράφουμε προγραμματιστικά σενάρια που επιλύουν το ίδιο πρόβλημα, υλοποιήσαμε πιο δυναμικά και αλληλεπιδραστικά προγράμματα. Λαμβάνουμε σε χρόνο εκτέλεσης του προγράμματος δεδομένα από το χρήστη και αξιοποιώντας την εντολή εισόδου "ΡΩΤΗΣΕ" και τη μεταβλητή "ΑΠΑΝΤΗΣΗ", που δημιουργείται αυτόματα, εξάγουμε ανάλογα αποτελέσματα.

Ως τώρα ασχοληθήκαμε αποκλειστικά με προβλήματα που εμπλέκουν έναν άγνωστο οπότε και μπορούν να επιλυθούν επιτυχώς με το συνδυασμό των δύο παραπάνω εντολών. Ας δούμε τι συμβαίνει αν επιχειρήσουμε με αυτό το ζεύγος εντολών να γράψουμε ένα σενάριο που αντιμετωπίζει ένα πρόβλημα με δύο αγνώστους, π.χ. τον υπολογισμό της περιμέτρου ορθογωνίου παραλληλογράμμου. Η περίμετρός του είναι ίση με το διπλάσιο του αθροίσματος του μήκους και

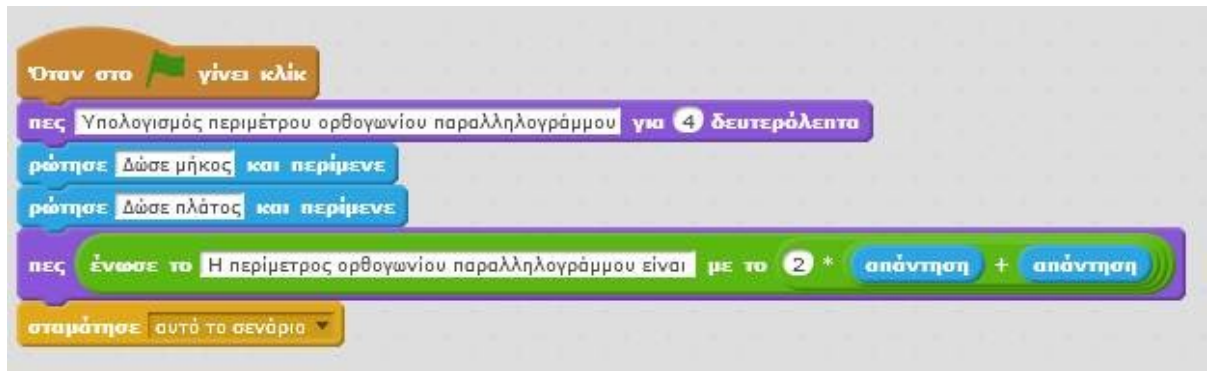

του πλάτους, Π = 2 \* (μήκος + πλάτος). Οπότε αν επιχειρήσουμε να δουλέψουμε, όπως στο φύλλο εργασίας 5, θα καταλήξουμε σε ένα σενάριο σαν και αυτό:

Ανακαλύπτουμε έναν περιορισμό στη χρήση της εντολής εισόδου "ΕΡΩΤΗΣΗ" και της μεταβλητής "ΑΠΑΝΤΗΣΗ". Υπάρχει μία μόνο θέση αποθήκευσης για τις δύο τιμές που δίνει ο χρήστης (ΑΠΑΝΤΗΣΗ). Τα προβλήματα που προκύπτουν στο προηγούμενο σενάριο είναι τα εξής:

 Τη στιγμή που ο ο χρήστης υποβάλλει τη δεύτερη απάντηση στη δεύτερη ερώτηση, η τιμή που δίνει γράφεται πάνω στην τιμή που δόθηκε στην προηγούμενη ερώτηση, διαγράφοντας την πρώτη τιμή, αφού αποθηκεύεται πάλι στη θέση ΑΠΑΝΤΗΣΗ.

 Υπάρχει σύγχυση κατά την επεξεργασία στον τρόπο αναφοράς στην τιμή για το μήκος και το πλάτος, αφού αποθηκεύτηκαν και οι δύο στη θέση ΑΠΑΝΤΗΣΗ.

Το τελικό αποτέλεσμα είναι φυσικά εσφαλμένο, καθώς έχει διατηρηθεί μόνο η τιμή που δόθηκε χρονικά τελευταία, δηλαδή στο παράδειγμά μας η δεύτερη, το πλάτος.

Ο περιορισμός και το πρόβλημα που δημιουργεί λύνεται αν αντιληφθούμε ότι το Scratch μας παρέχει τη δυνατότητα να δεσμεύουμε και άλλες θέσεις στη μνήμη για αποθήκευση δεδομένων, με το μηχανισμό δημιουργίας δικών μας μεταβλητών.

Η φιλοσοφία της μεταβλητής στον προγραμματισμό είναι η εξής:

Όταν δημιουργούμε μεταβλητή-ές, δεσμεύουμε θέση-εις στη μνήμη, στις οποίες μπορούμε να εκχωρήσουμε τιμή ή τιμές προσωρινά. Μπορούμε στο ίδιο σενάριο να αποδώσουμε σε διαφορετικές στιγμές διαφορετικές τιμές ακόμη και στην ίδια μεταβλητή - είναι εξάλλου κάτι που μεταβάλλεται.

Μπορείτε να παραλληλίσετε τη δομή της μνήμης RAM με μία ντουλάπα με συρτάρια (οι ετικέτες των οποίων είναι τα ονόματα των μεταβλητών) και οι τιμές που τους αποδίδετε είναι το περιεχόμενο των συρταριών.

Η εντολή "Δημιουργήστε μια μεταβλητή" από την παλέτα "ΔΕΔΟΜΕΝΑ", μας επιτρέπει να δημιουργήσουμε πολλαπλές μεταβλητές, που ονομάζουμε την καθεμία όπως θέλουμε.

Το περιβάλλον του Scratch 2.0, κάθε φορά που πρόκειται να δημιουργήσουμε μία μεταβλητή μας ρωτά, αν η μεταβλητή θα αφορά μόνο το τρέχον αντικείμενο (μορφή ή υπόβαθρο) ή όλα τα αντικείμενα του προγράμματός μας. Έτσι, το Scratch υποστηρίζει μία προχωρημένη έννοια του προγραμματισμού: αυτή της εμβέλειας μεταβλητών. Μια μεταβλητή που ισχύει για το τρέχον αντικείμενο αντιστοιχεί σε τοπική μεταβλητή και μία μεταβλητή που είναι αντιληπτή από όλα τα αντικείμενα αντιστοιχεί στο ρόλο της καθολικής μεταβλητής. Πρόκειται για προχωρημένη έννοια που θα δούμε σε επόμενα φύλλα εργασίας.

Για την ώρα αν και το Scratch προεπιλέγει "Για όλα τα αντικείμενα" (δηλαδή καθολική μεταβλητή), προτιμήστε την επιλογή "Μόνο για αυτό το αντικείμενο", καθώς η χρήση τοπικών μεταβλητών, όπου μπορεί να αποφευχθεί η χρήση καθολικών, θεωρείται καλύτερη πρακτική στον προγραμματισμό.

Για να φτιάξουμε ένα σενάριο εντολών που υπολογίζει την περίμετρο ορθογωνίου παραλληλογράμμου με όποιο

μήκος ή πλάτος δώσει ο χρήστης θα χρειαστεί ο ακόλουθος κώδικας.

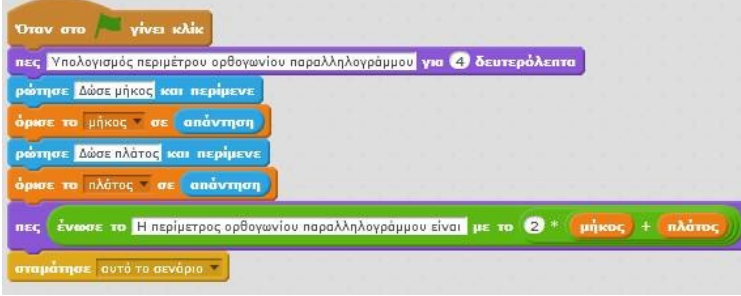

Παρατηρήστε ότι η εντολή δημιούργησε τη μεταβλητή δημιουργεί τα αντίστοιχα μπλοκ μεταβλητών και δε μετέχει στο σενάριο εντολών.

### ΑΠΟΚΡΥΨΕ ΤΗ ΜΕΤΑΒΛΗΤΗ (ΟΝΟΜΑ):

<sup>Α</sup>πλά αποκρύπτει το περιεχόμενο της μεταβλητής. Το χρησιμοποιούμε όταν οι υπολογισμοί μας δε χρειάζεται να είναι φανεροί στο χρήστη ούτε να δεσμεύουν χώρο στη σκηνή.

ΟΡΙΣΕ ΤΟ (ΟΝΟΜΑ ΜΕΤΑΒΛΗΤΗΣ) ΣΕ: Με αυτόν τον τρόπο εκχωρούμε τιμές σε μεταβλητές.

Μπορούμε να αποδώσουμε τιμές συμβατές με τους τύπους δεδομένων που μάθαμε (βλ. Φύλλο Εργασίας 4) ή να εκχωρήσουμε σε μία μεταβλητή την τιμή από την ΑΠΑΝΤΗΣΗ που έδωσε ο χρήστης μετά από κάποια ΕΡΩΤΗΣΗ – αυτό γίνεται στο συγκεκριμένο πρόγραμμα.

Ακολούθως μπορούμε να χρησιμοποιήσουμε τις μεταβλητές σε οποιοδήποτε υπολογισμό ή άλλου τύπου επεξεργασία (όπως θα δούμε σε σενάρια που σχεδιάζουν επί σκηνής) ή για έξοδο δεδομένων γενικότερα.

ΕΜΦΑΝΙΣΕ ΤΗ ΜΕΤΑΒΛΗΤΗ (ΟΝΟΜΑ): <sup>Ε</sup>μφανίζεται στη σκηνή το περιεχόμενο μίας μεταβλητής.

Αυτό έχει αξία όταν θέλουμε να παρακολουθούμε ζωντανά – σε χρόνο εκτέλεσης - τις αλλαγές τιμών, όπως π.χ. σε έναν μετρητή σκορ.

 ΑΛΛΑΞΕ ΤΟ (ΟΝΟΜΑ ΜΕΤΑΒΛΗΤΗΣ) ΚΑΤΑ Χ: <sup>Μ</sup>ε αυτή την εντολή μπορούμε να τροποποιήσουμε μία μεταβλητή, ώστε να φτιάξουμε έναν μετρητή.

# ΔΡΑΣΤΗΡΙΟΤΗΤΕΣ – ΕΡΓΑΣΙΕΣ

1. Δραστηριότητα σελ. 194, 2α & 2β. Σχολικού βιβλίου (σελ.27 συνοδευτικό βιβλίο Χαραλαμπίδη). Γράψτε δίπλα από τις εντολές εξόδου τι θα εμφανιστεί στη σκηνή μετά την εκτέλεση των εντολών.

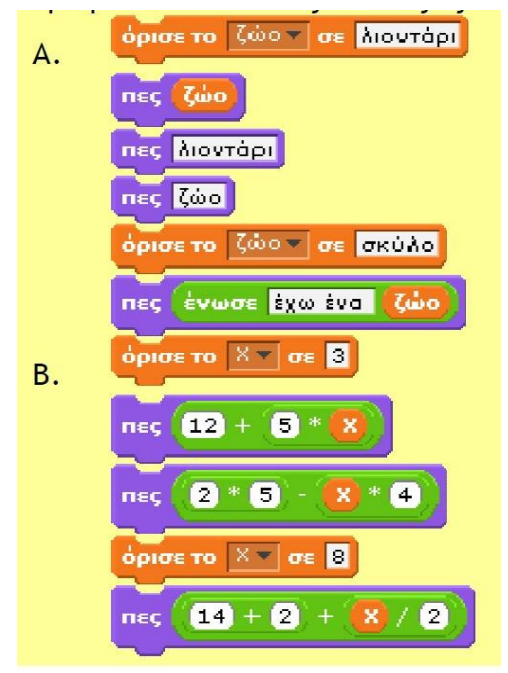

## 2. Δραστηριότητα. Σελ.194. 5 σχολικού βιβλίου.

3. Να γράψετε σενάριο που ζητά το μήκος και το πλάτος ορθογωνίου παραλληλογράμμου και εμφανίζει το εμβαδόν του, μορφοποιημένου ως εξής: "Το εμβαδόν του παραλληλογράμμου ειναι " (αποτέλεσμα). (Εμβαδόν=μήκος \* πλάτος.)

#### Πηγές – Βιβλιογραφία

#### 1. "Προσαρμογή του σχολικού βιβλίου στο περιβάλλον προγραμματισμού Scratch"- Χαραλαμπίδης Σ.Μ – (σελ.17,18) - Μάιος 2010.

### 2. "Σχολικό βιβλίο Πληροφορικής Γυμνασίου". Αράπογλου, Μαβίδης, Οικονομάκος, Φύτρος. ΟΕΔΒ.2006

Το έργο με τίτλο Φύλλο Εργασίας Scratch 6: Εισαγωγή στον προγραμματισμό με μεταβλητές, από τον δημιουργό [Δημήτριος Αδαμάντιος Δρίτσας](http://homoinformaticus.eu/) (dadrits [at] homoinformaticus [τελεία] eu) διατίθεται με την άδεια [Creative Commons Αναφορά Δημιουργού - Μη Εμπορική Χρήση - Παρόμοια](http://creativecommons.org/licenses/by-nc-sa/4.0/) [Διανομή 4.0 Διεθνές.](http://creativecommons.org/licenses/by-nc-sa/4.0/)